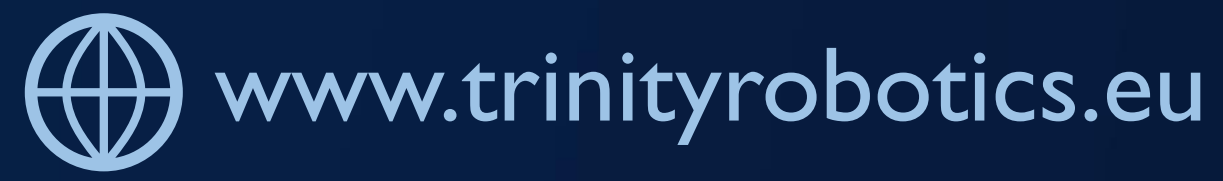

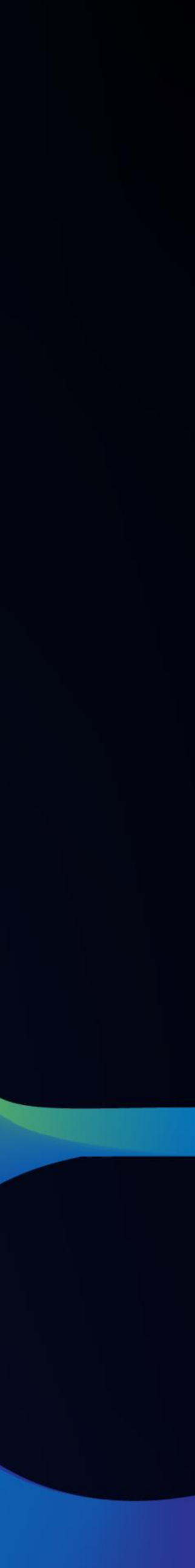

### trinity

### EDI WSN/IOT TESTBED PRODUCT MANAGER VERSION

# **Module components**

This module consists of three parts:

- **Mobile or static Workstation, which consi** 
	- **Device Under Test(DUT)**
	- **EDI TestBed adapter**
	- **Gateway**
- **EDI TestBed backend**
- **EDI TestBed CLI**

More information can be found here: https://git.edi.lv/TestBed/edi-testbedcli/wikistring agile MANUFACTURING

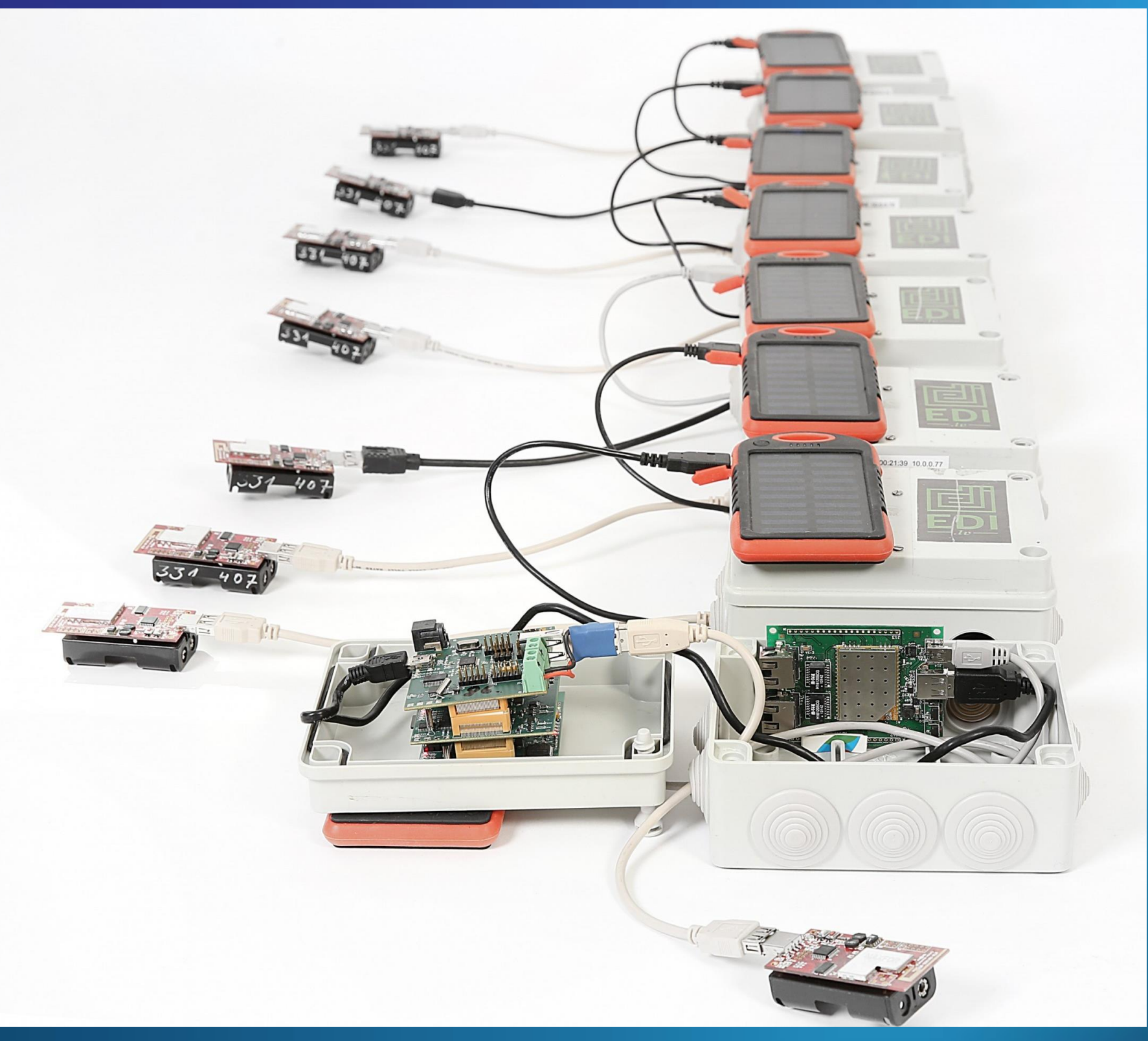

The Workstation is deployed in the target environment and acquirement is done through the EDI TestBed CLI.

# connects to the backend. All of the user interaction and data

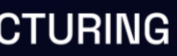

# Technical specifications

### The EDI WSN/IoT TestBed provides additional functionality which can be exploited by

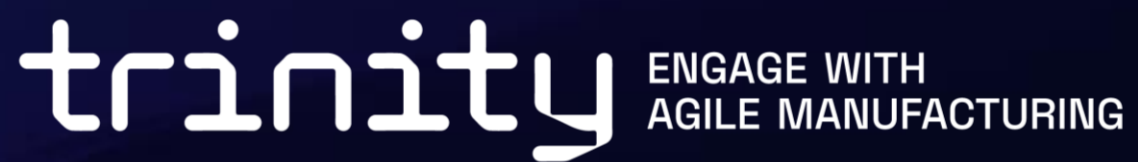

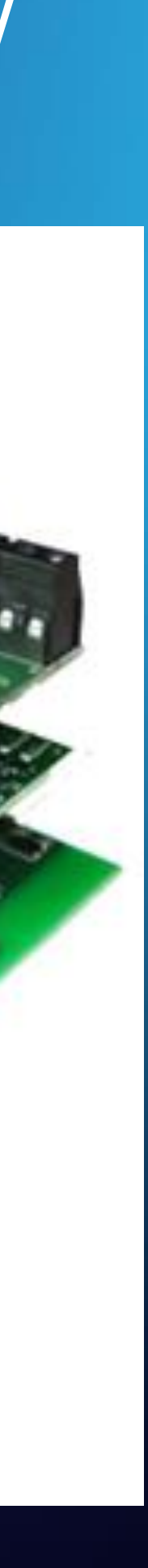

users:

- Remotely reprogram multiple DUT **DETERNIES OF A CONSTRUCTION**
- Control serial communication;
- Start and stop experiments;
- **Retrieve historical experiment dat**
- Repeat previous experiments;
- Measure DUT power consumption
- Simulate DUT battery discharge;

Single workstation takes up approx. 20cm x 40cm space and is 20 cm in height.

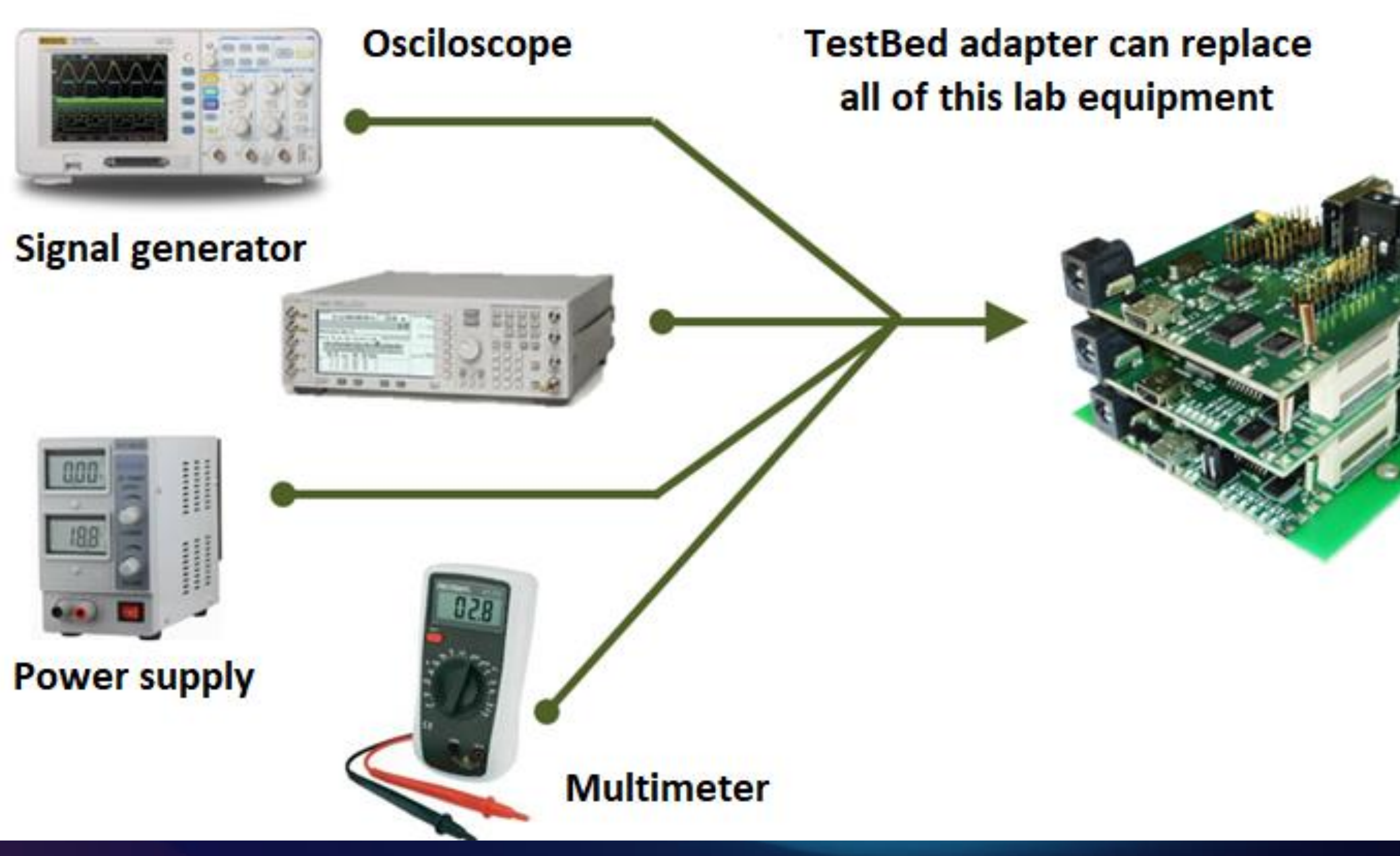

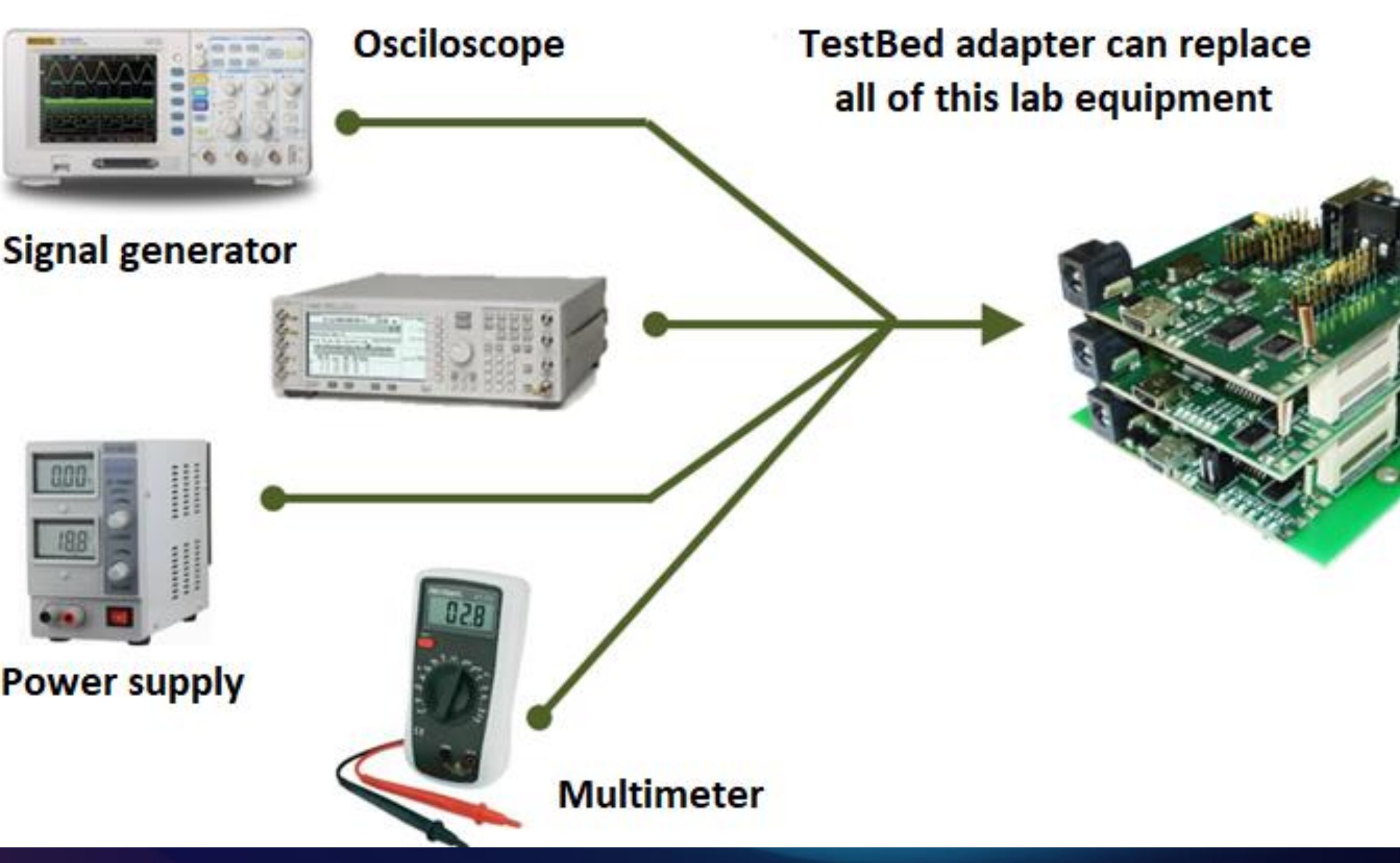

# **Setting up the system**

To set up the EDI TestBed workstation in the intended environment only a **WiFi internet connection** is required. Once the Workstations are configured with the connection properties, they automatically connect to the backend and are available for user interactions.

As the default Device Unde Test, which can be used to sense or actuate according the business needs, we are providing the Advanticsys XM1000 sensor node.

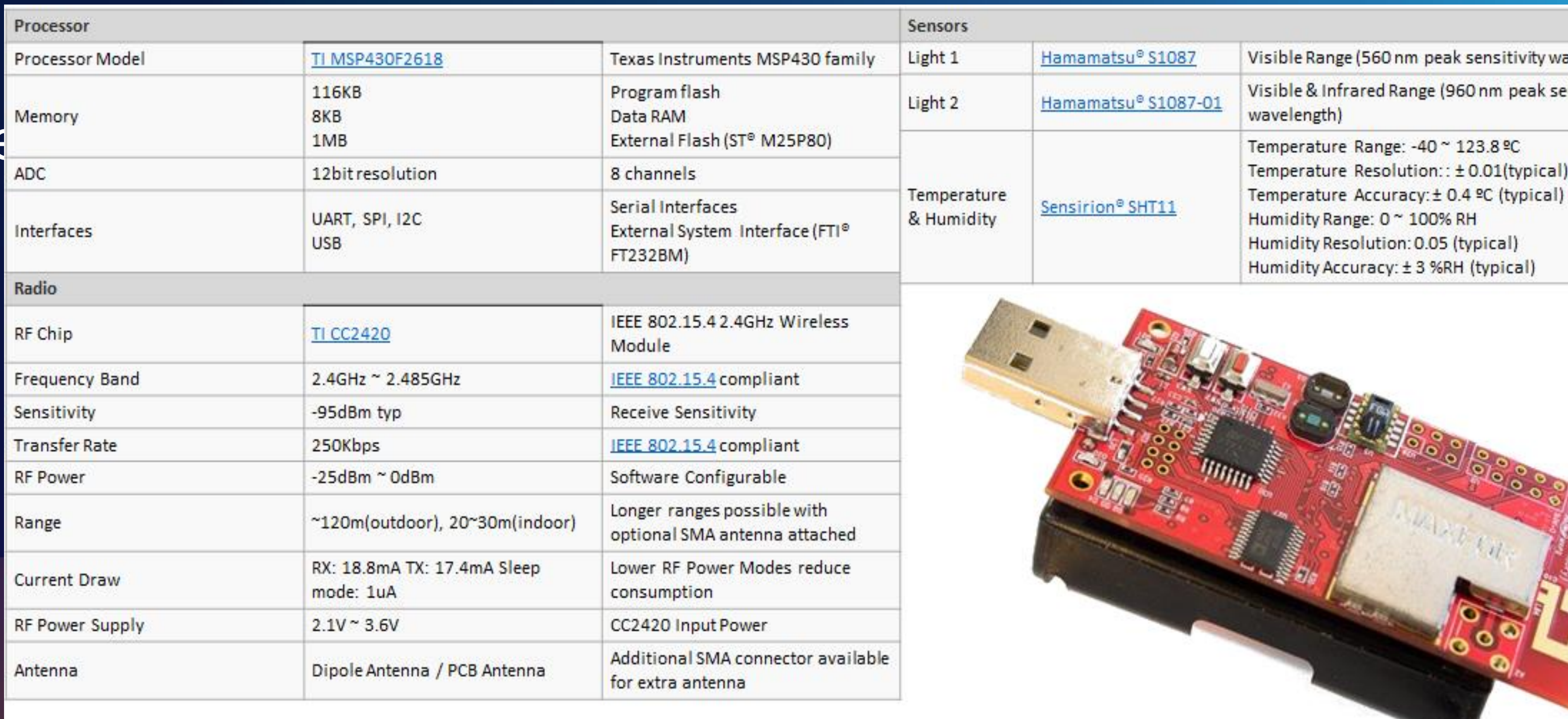

### To access the system users are manually registered on individual agreement basis. WITH N

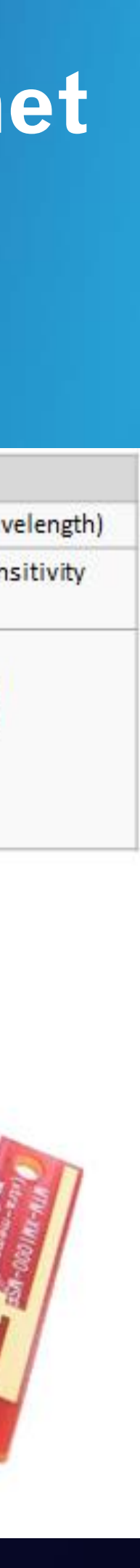

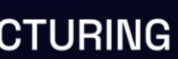

# **Integration**

## This module is meant to be deployed as a short term monitoring and actuating solution for the testing and validation of chosen development allowing to focus on the business needs from day

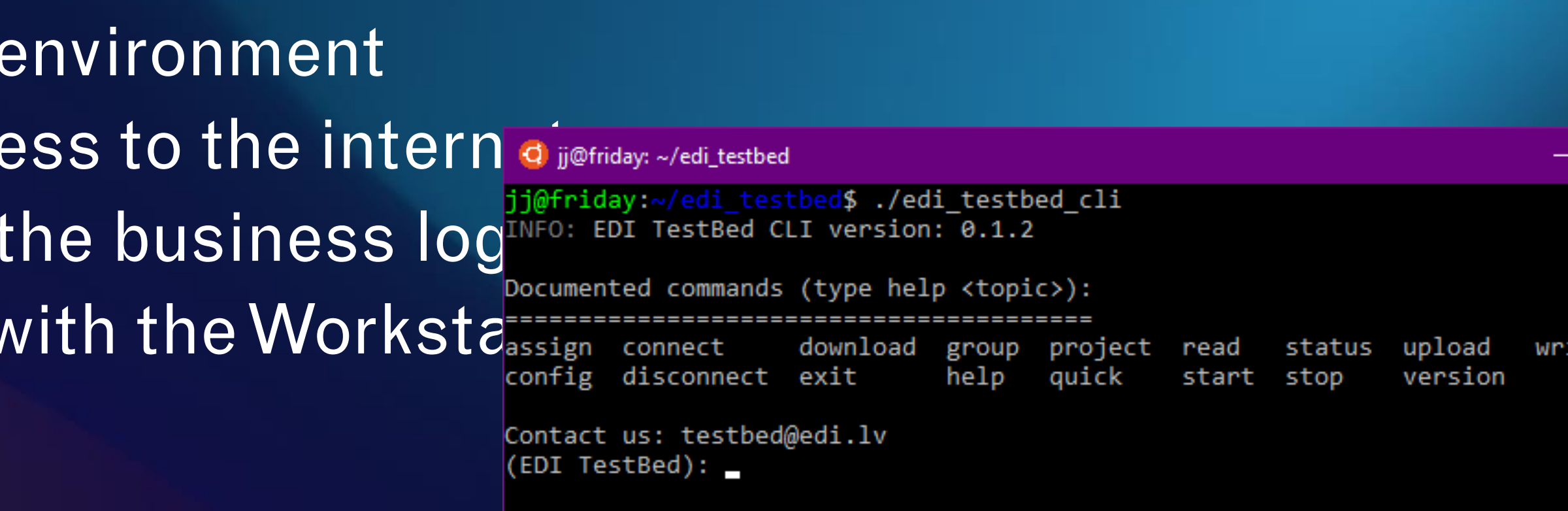

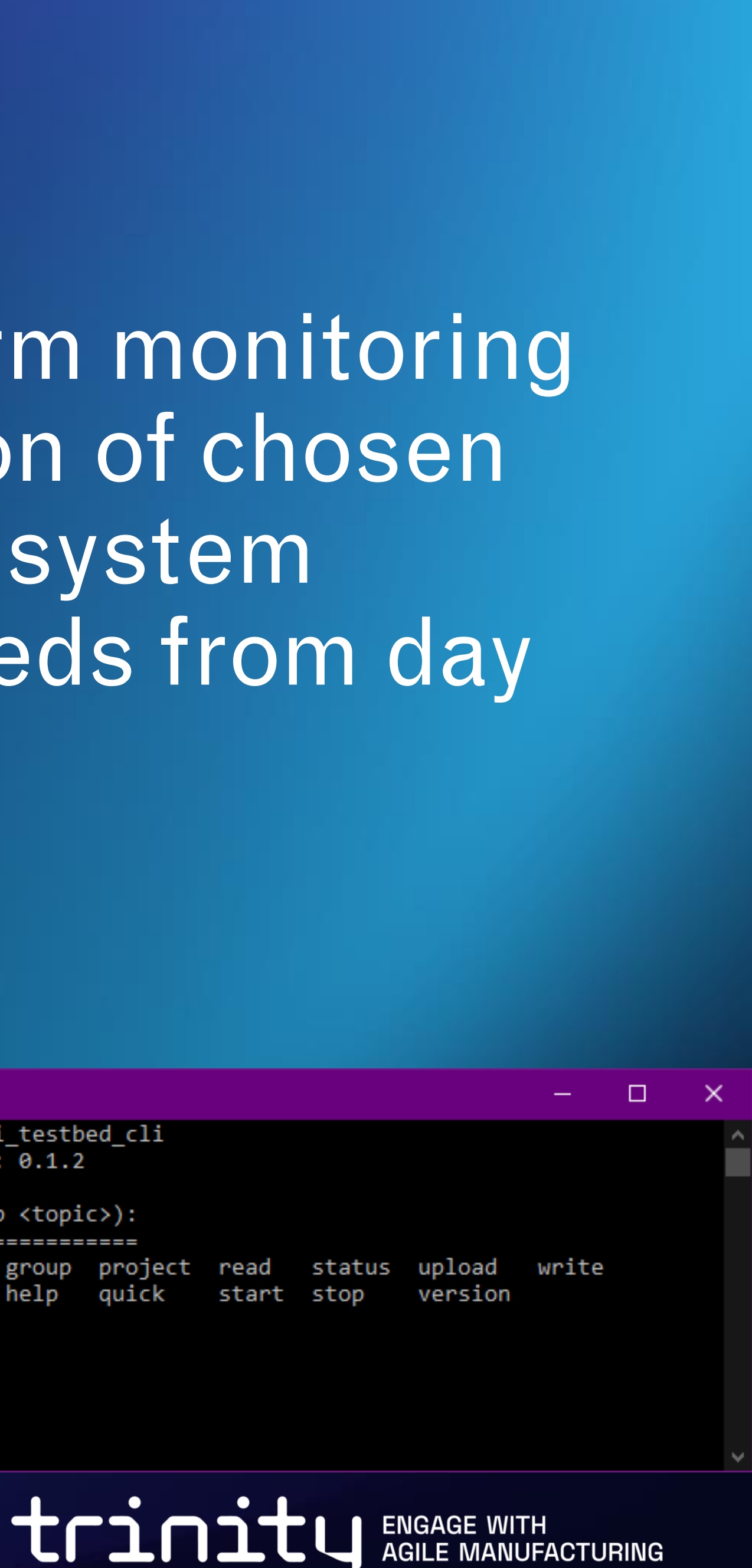

approach. The module removes the burdens of IoT system one.

### Integration steps:

- 1. Place the Workstations in the target environment
- 2. Configure the Workstations with access to the internation
- 3. Prepare the binary executables with the business logined: EDI TestBed CLI
- 4. Use the EDI TestBed CLI to interact with the Workstands
	- Setup the experiment
	- 2) Run the experiment
	- 3) Collect and analyze the results

More information can be found here: http://edi.lv/testbed

# **Adaptability of the module**

- Purpose of this module is to demonstrate how Infrastructure as a service can be used to support and kick-start the digitalization.
- This solution can be used for Quality inspection, Smart Maintenance or any other digitalized solution for the production line.
- The main advantages are the possibility to add digitalized solution to the existing production line hardware, reducing costs and time while also extending the lifecycle of the production line and minimizing it's carbon footprint.
- Of course, due to the differences in objectives purchase of different DUT's and/or additional sensors/actuators might be necessary.

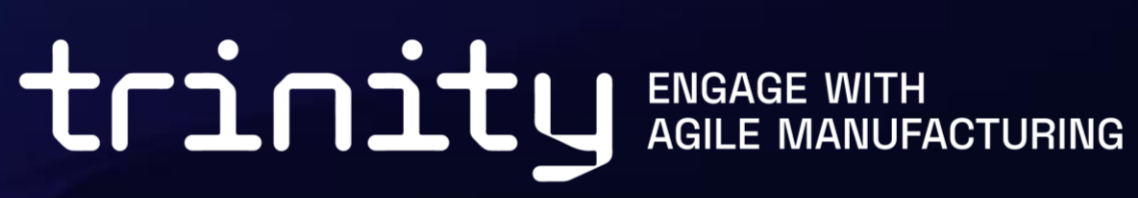

# EDI WSN/IoT TestBed module

The **environment** where the module can be used **must be compatible with consumer grade electronics**.

**If you are interested in this module, contact us:**  <https://www.edi.lv/en/contacts/>

tring agile MANUFACTURING

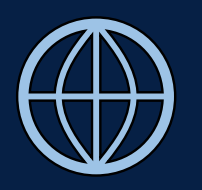

www.trinityrobotics.eu

# trinity Thank you!

info@trinityrobotics.eu

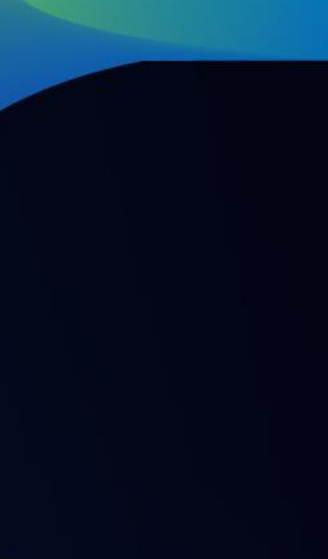

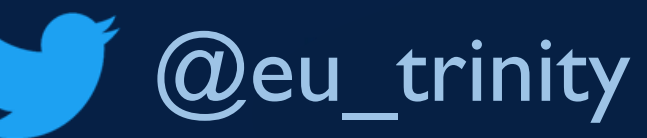

### @TRINITY Robotics DIHs

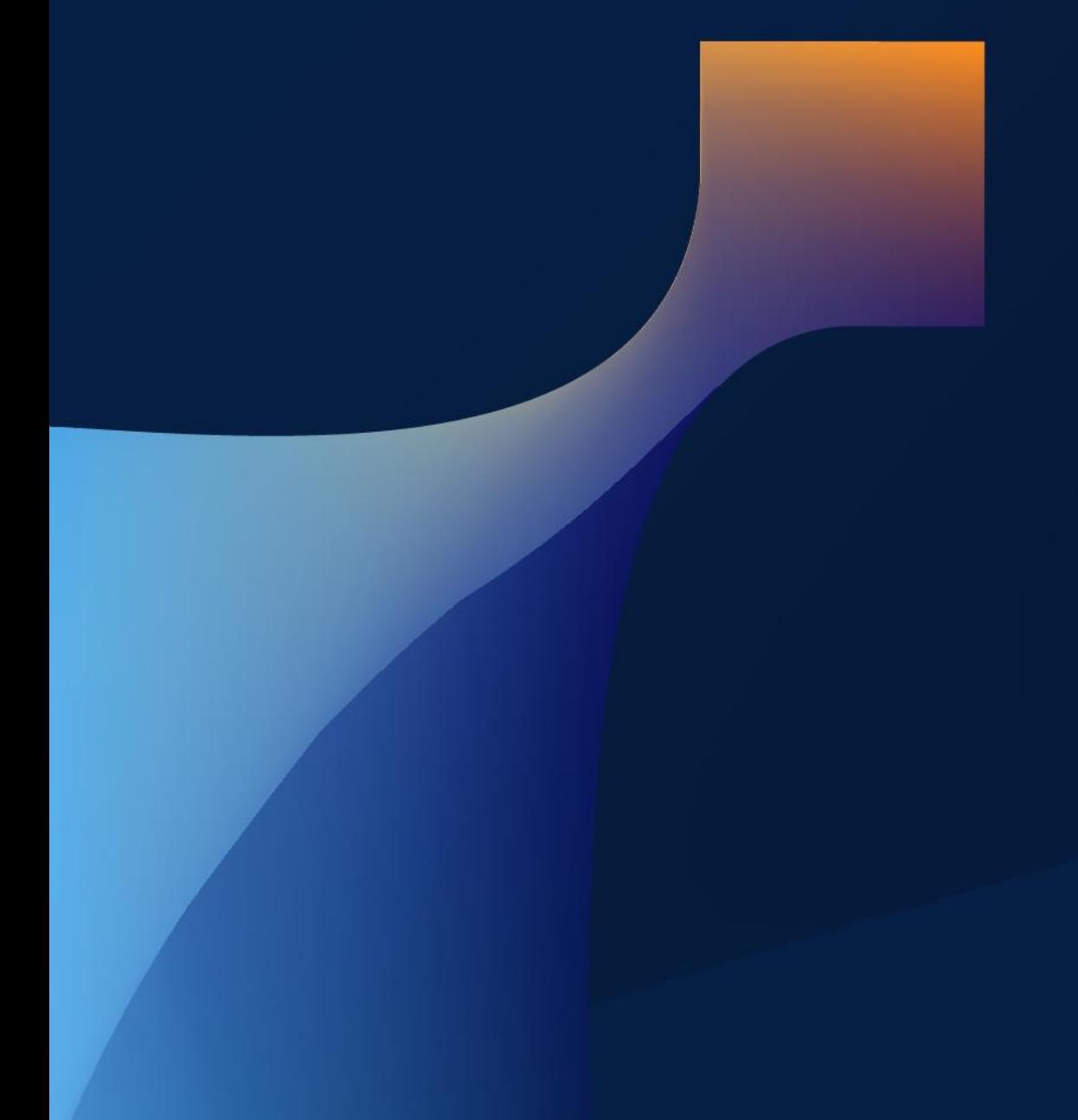

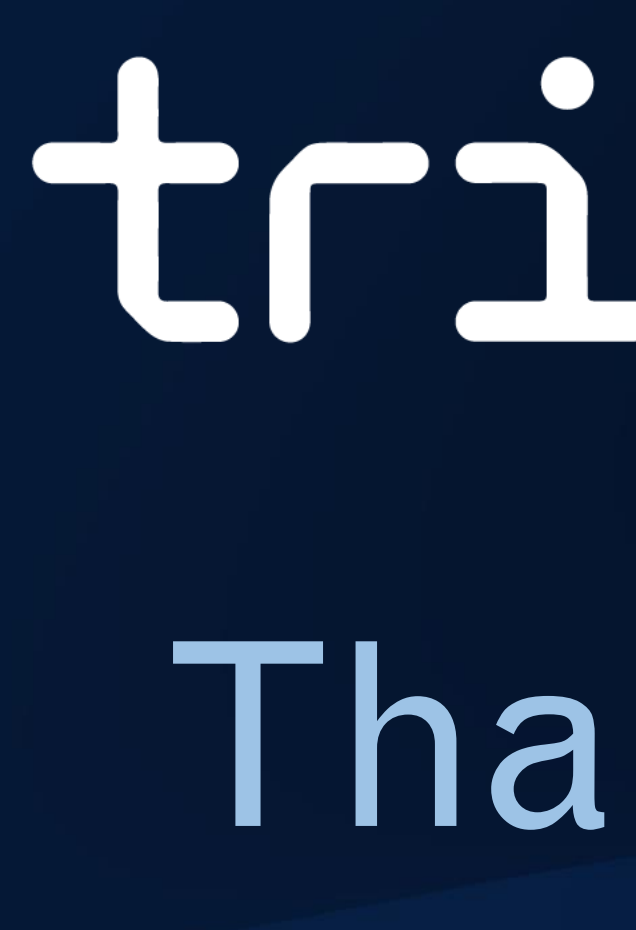

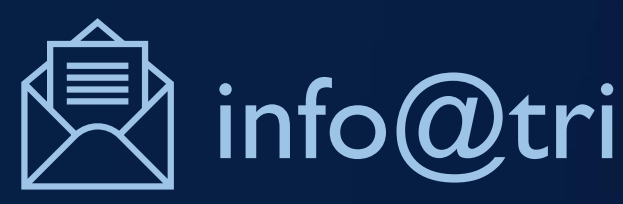

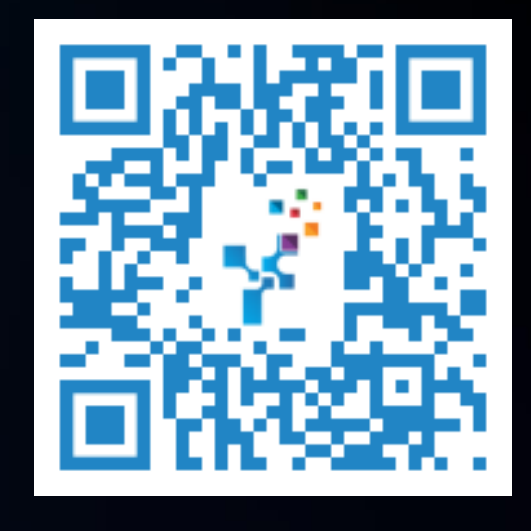

Institute of Electronics and computer science